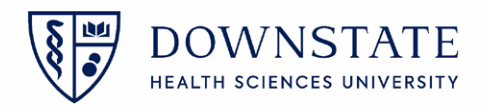

## Surgical Care: Cancelling cases Day of Surgery

- 1. In **Healthbridge** open the **Surgical Care** application
- 2. Click the **Surgery Case List** tab
- 3. Select your **Today** case list from the dropdown menu
- 4. Select the case from the list
- 

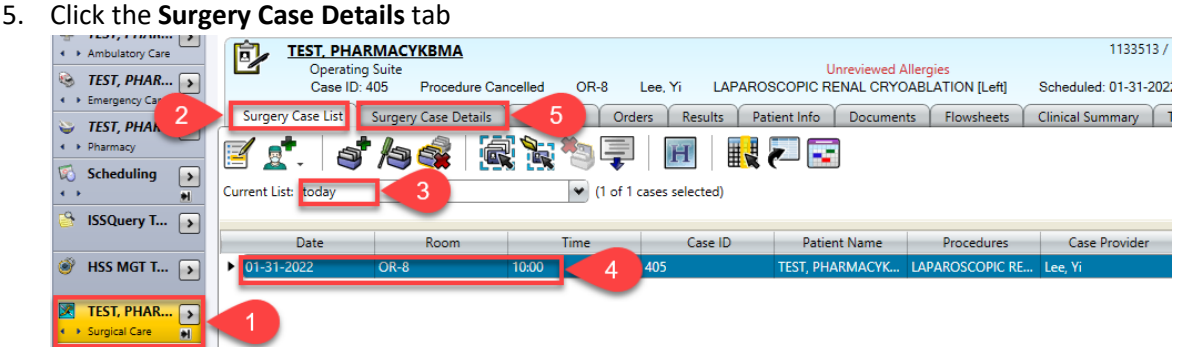

- 6. Click the **Intra-op** tab
- 7. Click the **Close Case** button
- 8. Select **Procedure Cancelled** from the **Closed Status** dropdown menu
- 9. Select a **Cancellation Reason** from the dropdown menu
- 10. Then click **OK**

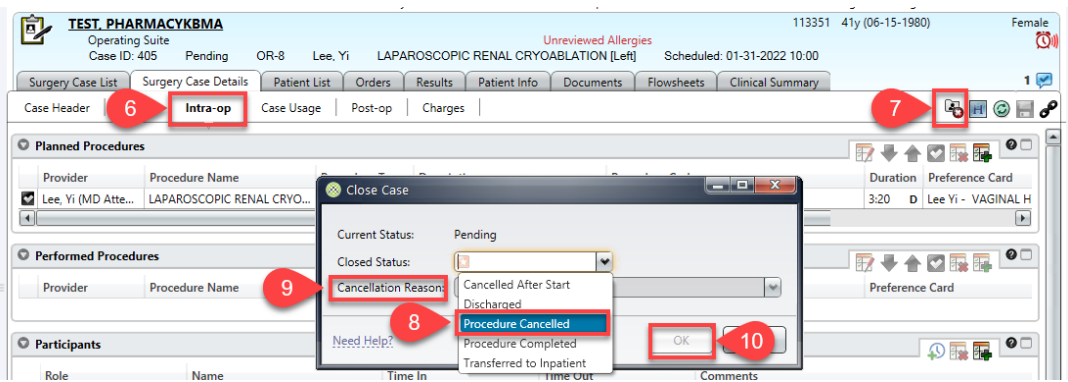

11. Click **Yes** to the **Case Validation Errors prompt**.

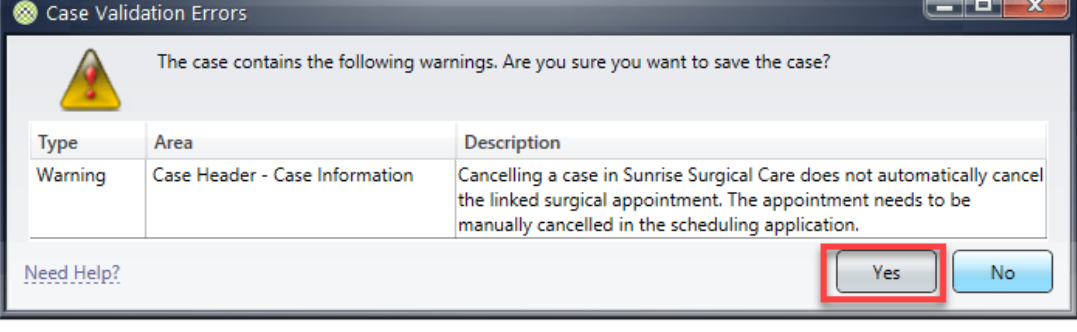